# **ECOM ORCA Configuration Полная версия Скачать [Updated] 2022**

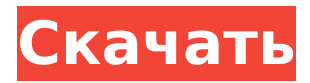

# **ECOM ORCA Configuration Crack + Activation**

Это последняя версия конфигурации ECOM ORCA. Пользовательский интерфейс программного обеспечения, разработанного с использованием C#.NET Framework, понятен, профессионален и прост в использовании. Приложение было разработано с использованием множества бесплатных сторонних компонентов и библиотек, таких как: И многое другое... Основные характеристики конфигурации ECOM ORCA: Легко настраивайте все параметры всех ваших устройств ORCA. Автоматический поиск всех подключенных устройств. Режим консоли и листа подключения. Доступна подробная информация обо всех подключенных устройствах. Приложение поддерживает загрузку пакета из Интернета. Легко управляйте всеми параметрами каждого устройства. Легко переключайтесь между двумя режимами: Консоль и Лист подключения. Фильтруйте и сортируйте подключенные устройства простым способом. Для получения дополнительной информации о приложении, пожалуйста, посетите: анализ одноцепочечного конформационного полиморфизма (SSCP) in vitro для обнаружения мутации бета-талассемии в кодоне 39 (CAG----CTG) гена бета-глобина. Быстрое выявление мутаций бета-талассемии важно для пациентов, которые подвержены риску развития клинических симптомов и имеют тяжелое заболевание гемоглобина (Hb) S. Самая распространенная мутация в гене бета-глобина на Индийском субконтиненте вызвана заменой глутамина в кодоне 39 остатком аргинина (CAG -> CTG) в гене бета-глобина. Цель этого исследования заключалась в разработке и проверке простого нерадиоактивного анализа одноцепочечного конформационного полиморфизма (SSCP) in vitro для обнаружения мутации бета-талассемии в кодоне 39 (CAG -> CTG) бета-глобина. ген. Анализ основан на наблюдении, что продукт амплификации нормального гена может демонстрировать аномальную миграцию в полиакриламидном геле в зависимости от изменений конформации нуклеиновой кислоты, присутствующей в месте мутации.Для настоящего исследования фрагмент из 193 пар оснований (п.н.), охватывающий сайт мутации гена бета-глобина, был амплифицирован с помощью полимеразной цепной реакции (ПЦР). После амплификации проводили анализ SSCP путем окрашивания красителем SYBR Green 1. Результаты, полученные с помощью анализа SSCP, сравнивали с результатами прямого секвенирования и обратного дот-блоттинга.

#### **ECOM ORCA Configuration Crack + Free Download**

Конфигурации управляются онлайн. Чтобы получить доступ к диспетчеру конфигураций, перейдите к приложению и щелкните меню «Инструменты», затем щелкните «Диспетчер конфигураций». Чтобы получить доступ к диспетчеру конфигураций, перейдите к приложению и щелкните меню «Инструменты», затем щелкните «Диспетчер конфигураций». Параметры конфигурации ECOM сохраняются автоматически при закрытии приложения. Вы можете настроить параметры по мере необходимости; однако, если вы вносите изменения в настройки устройства, а приложение не находит подключения к устройству и не сохраняет ваши настройки, вы можете потерять эти изменения. Вы можете удалить свои конфигурации в любое время, перейдя к приложению и щелкнув меню «Инструменты», затем щелкнув «Диспетчер конфигураций», затем выберите конфигурацию, которую вы хотите удалить, и нажмите кнопку «X». Вы можете изменить свои конфигурации в любое время, открыв диспетчер конфигураций и нажав кнопку «Редактировать конфигурацию». Вы можете экспортировать свои конфигурации в виде файлов XML для дальнейшего использования. Удалить конфигурацию: Чтобы удалить конфигурацию, перейдите к приложению и нажмите меню «Инструменты», затем нажмите «Диспетчер конфигураций», затем выберите конфигурацию, которую вы хотите удалить, и нажмите кнопку «Удалить». Вы можете удалить только одну конфигурацию за раз. Удаление конфигурации приведет к потере всех конфигураций, зависящих от этой конфигурации. Изменить конфигурацию: Чтобы изменить конфигурацию, перейдите к приложению и щелкните меню «Инструменты», затем щелкните

«Диспетчер конфигураций», затем выберите конфигурацию, которую вы хотите изменить, и нажмите кнопку «Изменить конфигурацию». Вы можете редактировать только одну конфигурацию за раз. При редактировании конфигурации приложение выводит сообщение о том, что конфигурация будет обновлена через 30 секунд. Сохранить конфигурацию: Чтобы сохранить конфигурацию, перейдите к приложению и нажмите меню «Инструменты», затем нажмите «Диспетчер конфигураций», затем выберите конфигурацию, которую вы хотите сохранить, и нажмите кнопку «Сохранить конфигурацию». Вы можете сохранить только одну конфигурацию за раз. Отображается подтверждающее сообщение, информирующее вас об успешном сохранении конфигурации. Восстановить конфигурацию: Чтобы восстановить конфигурацию, перейдите к приложению и нажмите меню «Инструменты», затем нажмите «Диспетчер конфигураций», затем выберите конфигурацию, которую вы хотите восстановить, и нажмите кнопку «Восстановить конфигурацию». Вы можете восстановить конфигурацию, только если восстанавливаемая конфигурация является единственной активной конфигурацией. Приложение выводит сообщение о том, что конфигурация восстановлена. Версия 1.2.1 Исправлена ошибка с горячими клавишами для 1709e42c4c

# **ECOM ORCA Configuration Crack + Keygen For (LifeTime)**

\* ECOM — полнофункциональная хроматографическая система для биоразделения. \* НЕ МОЖЕТ ИСПОЛЬЗОВАТЬ НА ORCA 64, ORCA 96. \* ИСПОЛЬЗУЕТ СУЩЕСТВУЮЩУЮ КОНФИГУРАЦИЮ СЕРВЕРА ORCA. \* ОДИН РАСХОД ДЛЯ ОДНОРАЗОВОГО ИСПОЛЬЗОВАНИЯ. \* НЕ ВСЕ СЕРВЕР РАБОТАЕТ \* НЕ ВСЕ ОПЕРАЦИОННЫЕ СИСТЕМЫ РАБОТАЮТ \* НЕ ВСЕ ПОЛЬЗОВАТЕЛИ РАБОТАЮТ \* КОНФИГУРАЦИЯ МОЖЕТ ОБНОВЛЯТЬСЯ ВО ВРЕМЯ ЗАПУСКА СИСТЕМЫ! \* ЧТОБЫ ИСПОЛЬЗОВАТЬ ЭТУ ПРОГРАММУ, ВЫ ДОЛЖНЫ УСТАНОВИТЬ ЕЕ НА СЕРВЕРЕ. \* АНАЛОГИЧНА КОНФИГУРАЦИИ СЕРВЕРА ORCA \* НО НАМНОГО БОЛЕЕ КОМПАКТНЫЙ ПРОСТОЙ В ИСПОЛЬЗОВАНИИ С ORCA LAB SERVER. НАПИШИТЕ МНЕ, ЕСЛИ ВАМ НУЖНА ПОМОЩЬ Имя Эл. адрес Комментарий Уведомлять меня о любой обновленной информации о веб-сайте PresseCD. Мы не1 используйте свой адрес электронной почты для чего-либо еще. Q: Родитель-потомок, использующий собственную пару рекурсивных функций В настоящее время я работаю над заполнителем в проекте C++, который требует, чтобы я использовал реализацию родительского дочернего элемента, где дети получают ссылку на родителей. По сути, у меня есть три функции, которые должны работать следующим образом: std::shared\_ptr Дочерний::getParent() { // Инициализируем дочерний элемент общим указателем на самого себя std::shared\_ptr retVal = std::make\_shared(); // Инициализировать родителя как базовый указатель retVal->parent = это; // Возвращаем общий указатель вернуть ретВал; } bool Child::addChild(std::shared\_ptr newParent) { // тут и возникают мои проблемы. // Если дочерний элемент не существует или не соответствует параметрам // (parentPtr, childPtr) то эта функция должна возвращать false // Проверяем, существует ли дочерний элемент с родительским указателем for(int i=0; igetName()==parentPtr->getName() &&

### **What's New In?**

CADDEVICE MANAGER содержит список всех устройств, подключенных к приборам. Просмотрите список всех устройств, чтобы найти то, которое вы хотите настроить. Программа открывает для вас окно конфигурации устройства. Приложение позволяет редактировать все параметры интересующего вас устройства. Вы можете изменить значение таких параметров, как частота дискретизации, разрешение, размер монитора/окна и так далее. Linux-orca позволяет вам контролировать и контролировать ваши хроматографические устройства ORCA из одного места. Приложение представляет собой графическое окно, в котором отображается текущее состояние всех подключенных хроматографических устройств ORCA: температура, давление, линейное напряжение, линейный ток, состояние пробы и цикла, сбор данных, время обработки и т. д. Описание конфигурации Linux-orca: Экспрессия H-Ras в париетальных клетках желудка, продуцирующих гастрин, крыс. Одноцепочечный олигонуклеотид, кодирующий первые двадцать аминокислот H-Ras человека, использовали в качестве зонда для поиска H-Ras у крыс. С помощью полимеразной цепной реакции был получен один продукт ПЦР с ожидаемым размером 480 пар оснований. Геномную ДНК амплифицировали с помощью ПЦР из клеток крыс Wistar и париетальных клеток желудка крыс. Амплифицированные последовательности ДНК соответствовали по размеру последовательностям H-Ras. После секвенирования наши результаты ясно показали, что геном крысы содержит последовательность первых двадцати аминокислот H-Ras. При вестерн-блоттинге специфическая полоса H-Ras была обнаружена только в париетальных клетках желудка крысы, в отличие от клеток крыс Wistar. Чтобы дополнительно охарактеризовать H-Ras в париетальных клетках желудка, мы использовали метод флуорометрического переноса энергии. Ras-специфический зонд гибридизовали с париетальными клетками желудка и клетками крыс Wistar. Повышение коэффициента FRET наблюдалось в париетальных клетках желудка. Эти данные ясно указывают на то, что париетальные клетки желудка крыс содержат белковый продукт гена H-Ras.Эти результаты

позволяют предположить, что результаты микроинъекции H-Ras или трансфекции онкогена Ras были связаны с экспрессией крысиной мРНК H-Ras и белка H-Ras в париетальных клетках желудка крыс. [Определение метилртути в моче у городских рабочих с помощью холодного пара атомно-абсорбционная спектрофотометрия]. Метилртуть в моче определяют

### **System Requirements:**

Минимум: ОС: Windows XP, Vista, 7, 8 или 10 Процессор: Intel Pentium III или выше, AMD Athlon64 или выше или любой более поздний 64-разрядный совместимый процессор Память: 1 ГБ ОЗУ Графика: DirectX 9-совместимая видеокарта с разрешением 1024x768, 800x600, 640x480 или 320x200 DirectX: версия 9.0c Жесткий диск: 2 ГБ свободного места Звуковая карта: совместимая с DirectX 9.0c Дополнительные примечания: требуется дополнительное время для